# Use your JUCE card to escape UI layout jail

Nick Porcaro (Chief Scientist) moForte Inc.

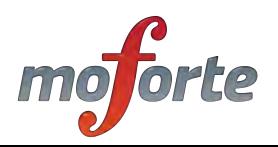

## **Background**

- We've been building music systems in Objective C for many years dating back to the NeXT Music Kit (1988) and SynthBuilder (1994)
- moForte's products presently use Faust/C++ for DSP and UI is done with Objective C/UIKit
- Quick demo of GeoShred (written in Objective C).

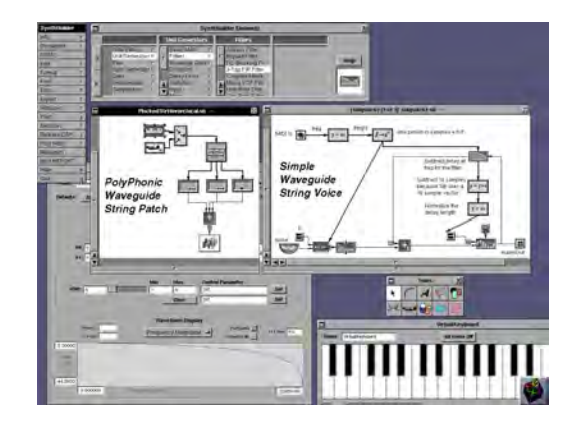

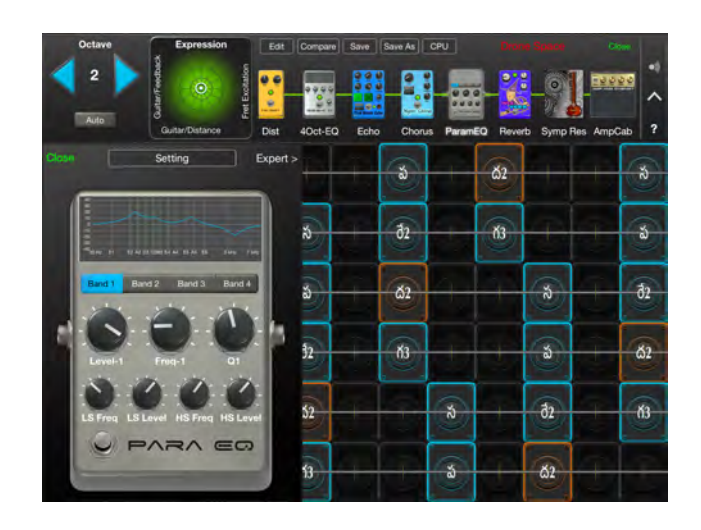

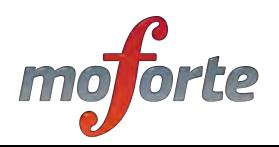

## Transition to JUCE

- About a year ago, we started doing prototyping using JUCE.
- We've also been experimenting with Faust to JUCE UIs.
- For the past several months, we have been working on standalone effect app in JUCE, moDhwani.
- The plan is to eventually convert our full code base to JUCE.

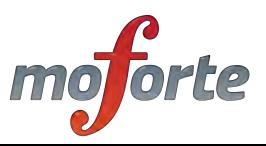

### moDhwani

- moForte + Dhwani:
- One that produces beautiful musical sounds
- Name of a famous Bollywood musical.
- A girl's name meaning sound
- Music festival in Singapore
- A girl who wants to do something and does it
- But also something more rude, look it up ;-)

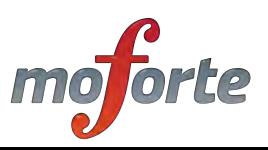

## Objective C/UIKit

- Powerful, elegant, but not cross platform.
- Extensive use of Interface Builder for UI
- Extensive use @selector, used to map configuration XMLs to method calls.
- iOS autolayout is complex, hard to convert existing interfaces.

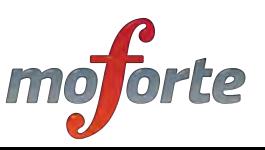

#### "Stompbox" and "Panel" Layouts.

- Built using the Interface Builder + Objective C code for complex UI behavior. Sliders, knobs, switches can send/respond to stacks of controls.
- In order to effectively reproduce these stompboxes/panels in JUCE, we use Grid layout in code, instead of manually laying out proportional rectangles or an XML format.
- Complex control behavior was ported from Objective C to C++/ JUCE.

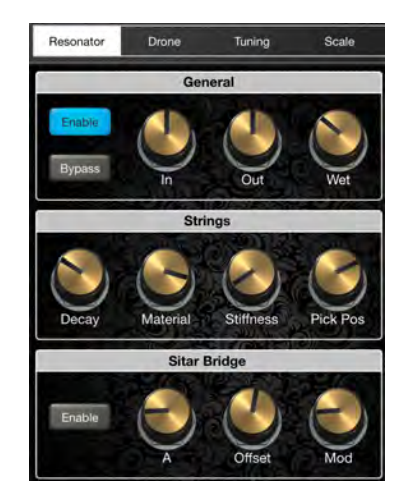

**Objective C/UIKit C++/JUCE**

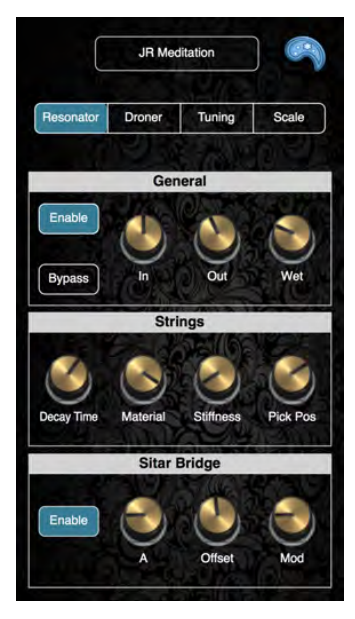

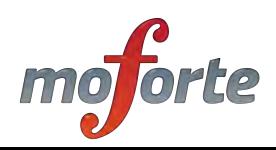

#### Grid Layout

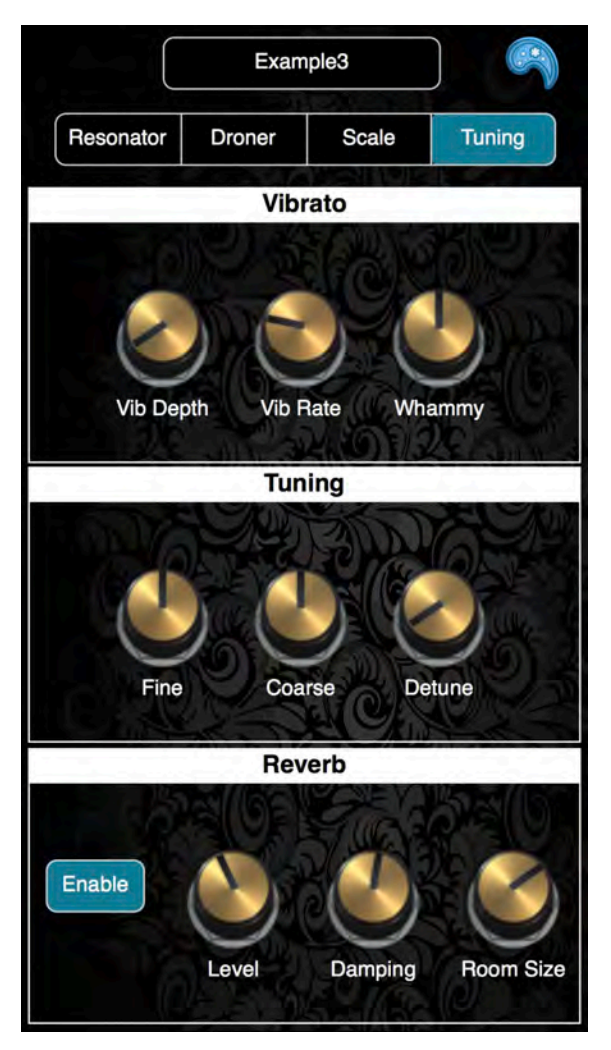

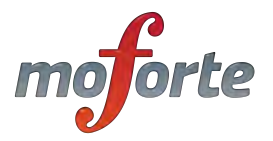

## JUCE Grid Layout

- Flex/Box grid based on CSS standards
- Works like a responsive website.
- Not perfect, but special cases can be encapsulated.
- Better to use code as opposed to a custom XML file format because special case handling creates redundant or complex XML
- Grid was sufficient because the UI only needs to scale.

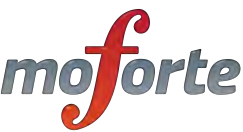

## Overall layout of Tuning section

```
void resized() override {
  Grid grid;
  grid. templateColumns = \{ 1.fr \}grid.templateRows = \{ 1.fr, 1.fr, 1.fr \};
  grid.setGap(2_px);
```

```
grid.items.addArray ({
  GridItem (vibrato).withRow ( { 1 } ).withColumn ( { 1 } ),
  GridItem (tuning).withRow ( { 2 } ).withColumn ( { 1 } ),
  GridItem (reverb).withRow ({ 3 }).withColumn ({ 1 })
\});
```
grid.performLayout (getLocalBounds());

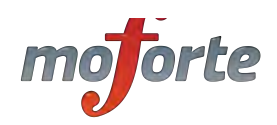

#### Vibrato

```
void resized() override {
  Grid grid;
  grid. templateColumns = \{ 1.fr \};grid.templateRows = \{ 1.fr, 1.fr, 1.fr \};
  grid.setGap (2_px);
```

```
grid.items.addArray ({
  GridItem (vibrato).withRow ({ 1 }).withColumn ({ 1 }),
  GridItem (tuning).withRow ( { 2 } ).withColumn ( { 1 } ),
  GridItem (reverb).withRow ({ 3 }).withColumn ({ 1 })
\});
```
grid.performLayout (getLocalBounds());

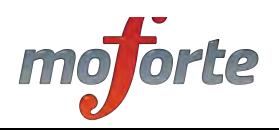

## **Tuning**

```
void resized() override
  Grid grid;
 grid.templateColumns = { 12.fr, 25.fr, 25.fr, 25.fr, 13.fr;
 grid.templateRows = { 1.fr };grid.setGap(2_px);grid.items.addArray ({
    GridItem (spacer1).withRow ( { 1 } ).withColumn ( { 1 } ),
    GridItem (fineTuneKnob).withRow ({ 1 }).withColumn ({ 2 }),
    GridItem (coarseTuneKnob).withRow ( { 1 } ).withColumn ( { 3 } ),
    GridItem (detuneKnob).withRow ( { 1 } ).withColumn ( { 4 } ),
    GridItem (spacer2).withRow ({ 1 }).withColumn ({ 5 }),
  \}) ;
```
grid.performLayout (getLocalBounds());

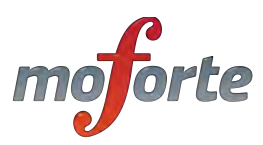

#### Reverb

```
void resized() override {
   Grid grid;
    grid.templateColumns = \{ 25.fr, 25.fr, 25.fr, 25.fr \}grid. template Rows = { 1.fr };
   grid.setGap(2_px);grid.items.addArray ({
     GridItem (enableButtonC).withRow ({ 1 }).withColumn ({ 1 }),
     GridItem (levelKnob).withRow ({ 1 }).withColumn ({ 2 }),
     GridItem (dampingKnob).withRow ({ 1 }).withColumn ({ 3 }),
      GridItem (roomSizeKnob).withRow ({ 1}).withColumn ({ 4}),
    \}) :
    grid.performLayout (getLocalBounds());
\} ;
```
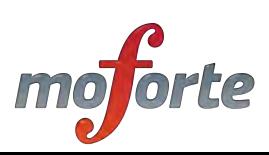

## DSP parameter handling

- Objective C @selector is emulated using a HashMap that maps a string to a static member function of a class.
- This is done at app init time, as opposed to late binding
- Decided against updating all parameters out of ValueTrees on each render callback.
- Immediate updating works well enough for us we have hundreds of parameters.

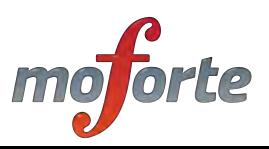

## Defining a Dispatch Table

void StringVerbDSP::setupFloatControllerDispatchTable()

floatControllerDispatchTable.set("stringVerbEnable", stringVerbEnable); floatControllerDispatchTable.set("stringVerbInGain", stringVerbInGain); floatControllerDispatchTable.set("stringVerbBypass", stringVerbBypass); floatControllerDispatchTable.set("stringVerbOutGain", stringVerbOutGain);

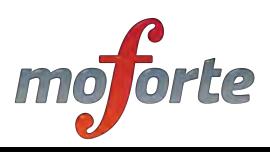

ſ

### Defining a Dispatch Table

```
// typedefs for dispatch table
```

```
typedef HashMap<String, floatSetter> floatControllerDispatchTable;
class StringVerbDSP: public MFDSF
public:
  StringVerbDSP();
   ~StringVerbDSP() {};
  void setupDispatchTable();
```

```
private:
   static void stringVerbEnable(MFFloat val);
   static void stringVerbInGain(MFFloat val);
   static void stringVerbBypass(MFFloat val);
   static void stringVerbOutGain(MFFloat val);
   static void stringVerbDryWetPan(MFFloat val);
\rightarrow
```
## Custom Components

- Custom knob, segmented control and slider
- Custom Scale Editor
- Real time scale update with timers.
- Control Surface Editor: Combination of drag/drop and grid layout works well.
- Somewhat simpler than UICollectionView
- Outline views useful in control surface editor design, easier than drilling down.

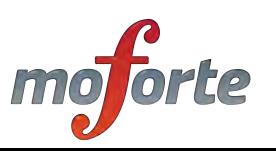

## Side by Side Demo, Sympathetic Resonator with moDhwani, Objective C (UIKit)/C++ (JUCE)

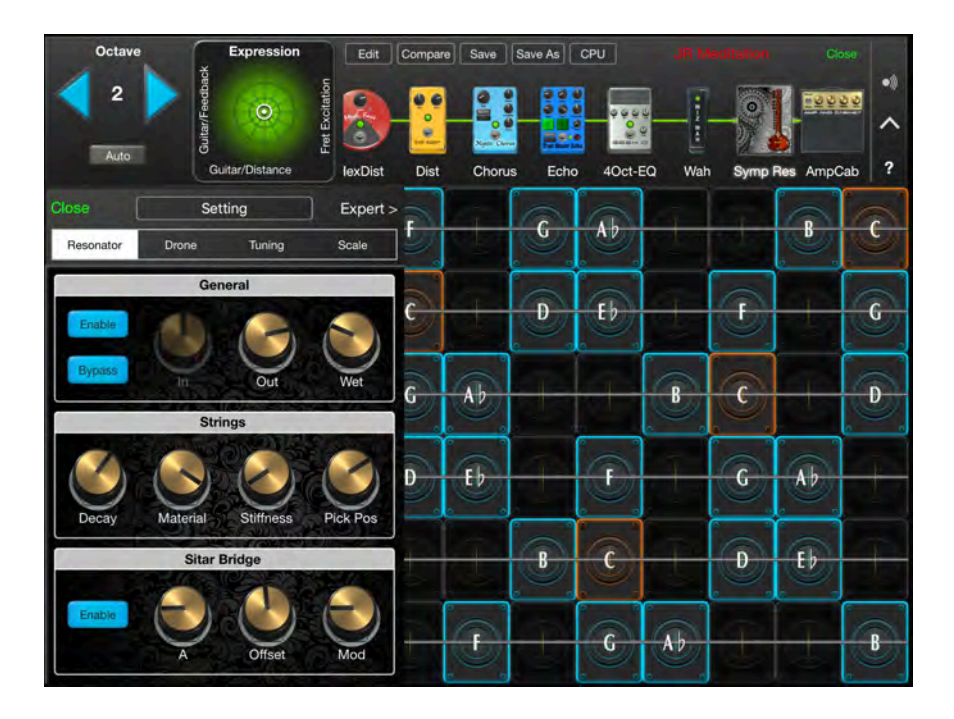

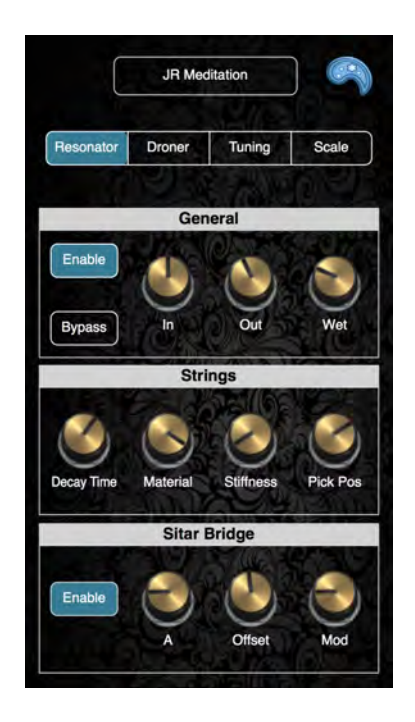

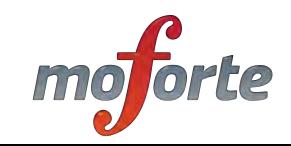

## **Summary**

- Use Grid for UI layout, each part of the grid can be a custom component.
- If you need a "responsive" layout, then you can use a combination of FlexBox/Grid
- It's not hard to write custom components if you need to for your product ID.
- Can use either bitmaps, scaleable vector graphics, or direct drawing for "skinning"
- DSP parameter mapping with HashMap

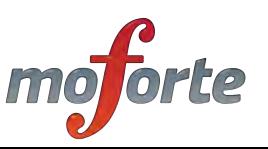